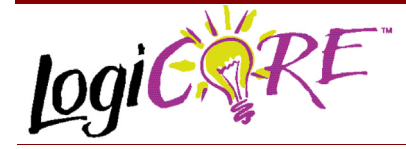

 $\overline{C}$ 

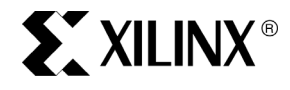

Xilinx Inc. 2100 Logic Drive San Jose, CA 95124 Phone: +1 408-559-7778 Fax: +1 408-559-7114 URL: www.xilinx.com/ipcenter Support: support.xilinx.com

# **Binary Counter V3.0**

November 3, 2000 **Product Specification** 

#### **Features**

- Drop-in module for Virtex<sup>™</sup>-II, Virtex, Virtex<sup>™</sup>-E and Spartan<sup>™</sup>-ΙΙ FPGAs
- Generates Up, Down and Up/Down Counters
- Supports counts ranging from 2 to 64 bits wide
- Optional load capability
- Optional user programmable threshold outputs
- Optional clock enable and asynchronous and synchronous controls
- Counter increment value can be user defined or supplied externally.
- User-programmable Count limit
- Incorporates Xilinx Smart-IP technology for maximum performance
- To be used with version 3.1i and later of the Xilinx CORE Generator System

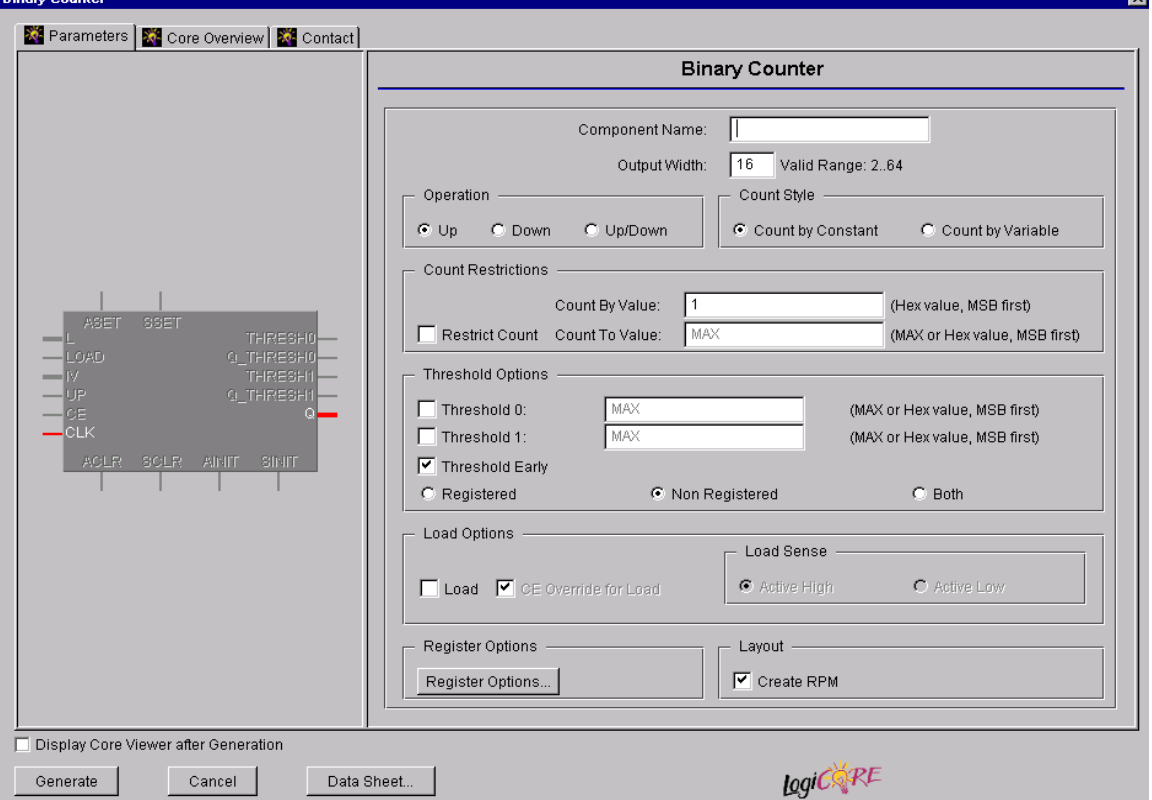

**Figure 1: Main Binary Counter Parameterization Screen**

 $\overline{\mathbf{v}}$ 

## **Functional Description**

The binary counter is used to create up counters, down counters and up/down counters with outputs of up to 64 bits wide. Support is provided for two threshold signals that can be programmed to become active when the counter reaches a user defined count. The upper limit of the count is user programmable, and the counter's increment value can be user defined or provided via an external port. Options are provided for **Clock Enable**, **Asynchronous Set**, **Clear**, and **Init**, and **Synchronous Set**, **Clear** and **Init**. An optional **Load** capability is also provided which can load the value on the Load port directly into the output register. The module can optionally be generated as a Relationally Placed Macro (RPM) or as unplaced logic. When an RPM is generated the logic is placed in a column. When the counter reaches terminal count or the "count to value" the next count will be zero.

### **Pinout**

Signal names for the schematic symbol are shown in Figure 3 and described in Table 2.

#### **CORE Generator Parameters**

The main CORE Generator parameterization screen for this module is shown in Figure 1. The parameters are as follows:

**• Component Name:** The component name is used as the base name of the output files generated for this module. Names must begin with a letter and must be

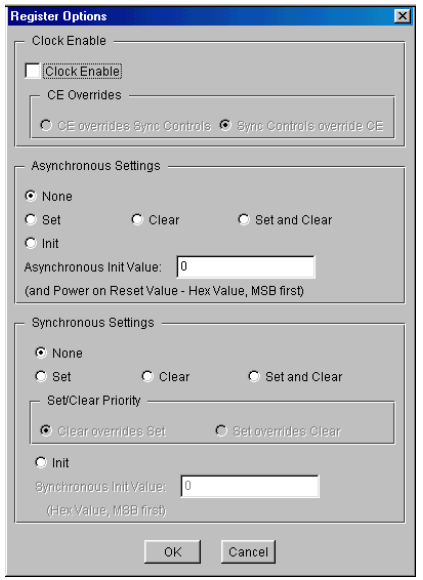

**Figure 2: Binary Counter Register Options Parameterization Screen**

composed from the following characters: a to z, 0 to 9 and " $"$ .

- **Output Width:** Enter the width of the counter. The valid range is 2 to 64. The default value is 16.
- **Operation:** Select the appropriate radio button for the operation required. The default setting is **Up**.
- **Count Style:** The module can be incremented by a constant value, or it can have its count value supplied via the IV[N:0] port. The default setting is **Count by Constant**.
- ï **Count Restrictions**:
	- **Count By Value**: Enter the count increment as a hex value. This text box is only enabled for the **Count Style** of **Count by Constant**. When the **Restrict Count** check box is unchecked (or the **Count To Value** is set to **MAX**) the valid range is 1 to 2**Output Width** - 1. When the **Restrict Count** check box is checked the valid settings for the **Count By Value** are governed by the equation:

(**Count To Value** + 1) / **Count By Value** = Integer

The default value is 1.

- **Restrict Count:** When this check box is checked the counter will only count up to the value specified in the **Count To Value** box. When unchecked the counter will count up to the maximum value that can be represented using the specified output width.The default is for no count restriction.
- **Count To Value:** Enter the count limit as a hex value or the keyword **MAX** (which corresponds to 1ís for each of the counter output bits). The valid range for hex values is 1 to 2**Output Width** - 1.This text box is only enabled when the **Restrict Count** check box is checked. The default value is MAX.

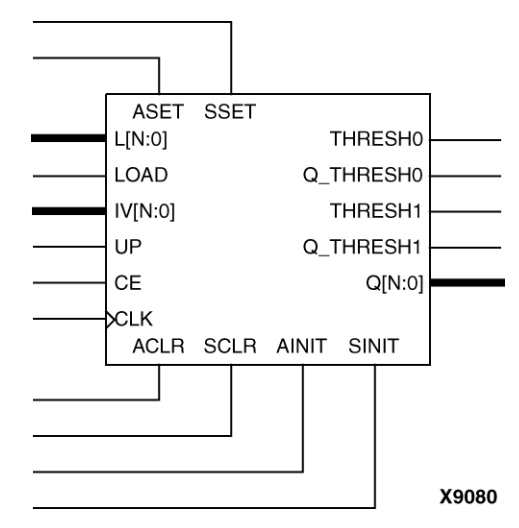

**Figure 3: Core Schematic Symbol**

**• Output Options:** The behavior of the threshold outputs depends on the state of the **Threshold Early** checkbox. If **Threshold Early** is checked, a registered threshold output will become active on the same clock edge that sets the output of the counter to the **Threshold Value**. A nonregistered threshold output will become active one clock cycle before the threshold value is reached on the counter outputs. This allows more setup time for ripple operations that utilize the nonregistered threshold output prior to the clock edge that sets the counter outputs to the threshold value.

If **Threshold Early** is unchecked, a nonregistered output will become active when the threshold value is reached on the counter outputs and a registered output will become active on the next clock edge. This allows implementation of a combinatorial terminal count signal.

- **Threshold 0**: When this check box is checked the Threshold 0 output(s) (registered, non-registered, or both) will be generated. The default is to not generate a Threshold 0 output.
- **Threshold 0 Value:** Enter the value at which the THRESH\_0 value will be activated as a hex value or the keyword **MAX** (which corresponds to 1's for each of the counter output bits). The valid range for hex values is 0 to **Count To Value**. This text box is only enabled when the **Threshold 0** check box is checked. The default value is MAX.

Note that when the **Restrict Count** check box is checked the **Threshold 0 Value** setting must be less than or equal to the **Count To Value** setting.

- **Threshold 1:** When this check box is checked the Threshold 1 output(s) (registered, non-registered, or both) will be generated. The default is to not generate a Threshold 1 output.
- **Threshold 1 Value:** Enter the value at which the THRESH\_1 value will be activated as a hex value or the keyword **MAX** (which corresponds to 1's for each of the counter output bits). The valid range for hex values is 0 to **Count To Value**. This text box is only enabled when the **Threshold 1** check box is checked. The default value is MAX.

Note that when the **Restrict Count** check box is checked the **Threshold 1 Value** setting must be less than or equal to the Count to Value settings.

- **Output Options**: Select the appropriate radio button for the types of outputs required for the Threshold signals. The default setting is **Non Registered**.
- **Register Options:** Clicking on this button brings up the Register Options parameterization screen (see figure 2).
- Load: Activating the LOAD pin allows the value on the L[N:0] input port to pass through the logic and be loaded into the output register on the next active clock edge. The default is for no LOAD pin to be generated. If any synchronous options are selected through the

Register Options parameterization screen, the precedence of the LOAD port depends on whether the **Restrict Count** option is checked. The details are in Table 1.

#### **Table 1: Precedence of LOAD over Synchronous Signals**

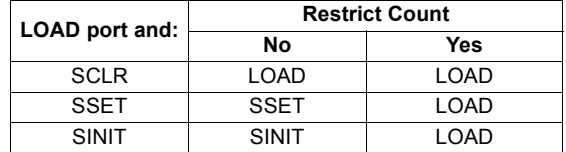

The change in precedence is is a result of the internal implementation of restricted count functionality. If a different precedence is required by the user, it must be implemented in external logic.

**CE Override for Load: This parameter controls** whether or not the LOAD input is qualified by CE. When this box is checked the activation of the LOAD signal will also enable the output register. When this box is unchecked the register needs to have CE active in order to load the B port data. By default this check box is checked.

#### **Table 2: Core Signal Pinout**

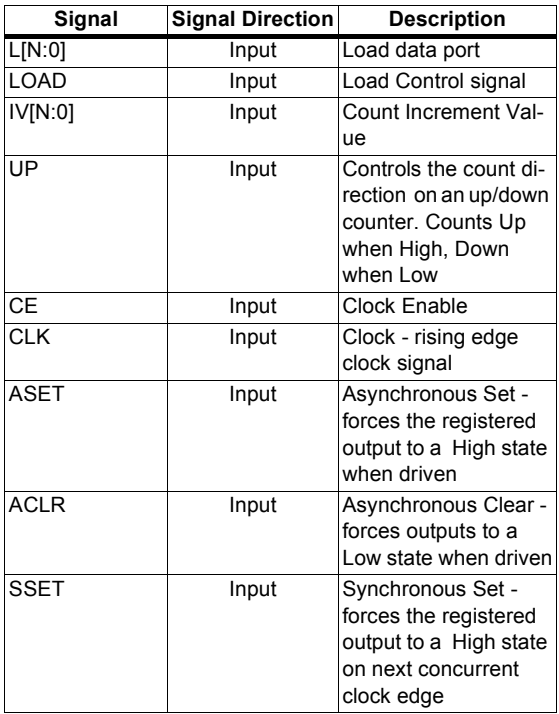

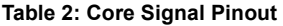

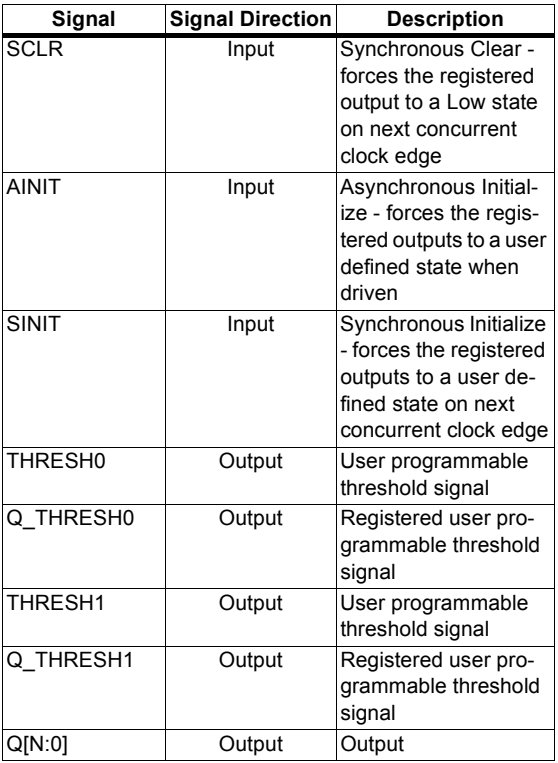

Note:

All control inputs are Active High. Should an Active Low input be required for a particular control pin an inverter must be placed in the path to the pin. The inverter will be absorbed appropriately during mapping.

- **Load Sense:** LOAD is the only pin that has a parameter to control its active sense. This is because selection of an Active Low bypass results in a significant area savings for the module. By default this parameter is set to Active High so that it conforms with the active sense of all other control signals.
- **Create RPM:** When this box is checked the module is generated with relative location attributes attached. The resulting placement of the module is in a column with two bits per slice. The default operation is to create an RPM.

Note that when a module is created as an RPM it is possible that one or more of the module dimensions may exceed those of the device being targeted. If this is the case mapping errors will occur and the compilation process will fail. In this case the module should be regenerated with the **Create RPM** checkbox unchecked.

The Register Options parameterization screen for this module is shown in Figure 2. The parameters are as follows:

- **Clock Enable**: When this box is checked the module is generated with a clock enable input. The default setting is unchecked.
- **CE Overrides:** This parameter controls whether or not the SSET, SCLR, and SINIT inputs are qualified by CE. This parameter is only enabled when a **Clock Enable** input has been requested.

When **CE Overrides Sync Controls** is selected an active level on any of the synchronous control inputs will only be acted upon when the CE pin is also Active. Note that this is not the way that the dedicated inputs on the flip-flop primitives work, and so setting the **CE Overrides** parameter to **CE Overrides Sync Controls** will force any synchronous control functionality to be implemented using logic in the Look Up Tables (LUTs) preceding the output register. This results in increased resource utilization.

When **Sync Controls Override CE** is selected an active level on any of the synchronous control inputs is acted upon irrespective of the state of the CE pin. This setting allows the dedicated inputs on the flip-flop primitives to be used for the synchronous control functions provided that asynchronous controls are not requested. If both asynchronous and synchronous controls are requested, the synchronous control functionality must be implemented using logic in the LUTs preceding the output register. In this case, the CE input has to be gated with the synchronous control inputs so that each synchronous control input and the CE input can generate a CE signal to the flip-flops. This results in a performance degradation for the module due to the additional gating in the CE path.

The default setting is **Sync Controls Override CE** so that the more efficient implementation can be generated.

- Asynchronous Settings: All asynchronous controls are implemented using the dedicated inputs on the flipflop primitives. The module can be generated with the following asynchronous control inputs by clicking on the appropriate button:
	- **None**: No asynchronous control inputs. This is the default setting.
	- **Set:** An ASET control pin is generated.
	- **Clear:** An ACLR control pin is generated.
	- Set and Clear: Both ASET and ACLR control pins are generated. ACLR has priority over ASET when both are asserted at the same time.
	- **Init:** An AINIT control pin is generated which, when asserted, will asynchronously set the output register to the value defined in the **Asynchronous Init Value** text box.
- Asynchronous Init Value: This text box accepts a hex value whose equivalent bit width must be less than or equal to the **Output Width**. If a value is entered that has fewer bits than the **Output Width** it is padded with zeros. An invalid value is highlighted in red in the text

box.

The default value is 0.

**Synchronous Settings: When no asynchronous** controls are requested (i.e. the **Asynchronous Setting** is **None**) the synchronous controls can be implemented using the dedicated inputs on the flip-flop primitives. There are exceptions to this which are described in the sections for the **Set/Clear Priority** and **CE Overrides** parameters.

When asynchronous controls are present any synchronous control functionality must be implemented using logic in the Look Up Tables (LUTs) preceding the output register. With modules where a non-registered output is not required there are combinations of parameters that allow this logic to be absorbed into the same LUTs used to implement the function. In cases where this absorption is not possible the synchronous control logic will require an additional LUT per output bit.

The module can be generated with the following synchronous control inputs by clicking on the appropriate button:

- **None:** No synchronous control inputs. This is the default setting.
- Set: An SSET control pin is generated.
- **Clear**: An SCLR control pin is generated.
- **Set and Clear: Both SSET and SCLR control pins** are generated. SCLR/SSET priority is defined by the setting of the **Set/Clear Priority** parameter.
- Init: An SINIT control pin is generated which, when asserted, will synchronously set the output register to the value defined in the **Synchronous Init Value** text box.
- **Set/Clear Priority:** By selecting the appropriate radio button the relative priority of SCLR and SSET can be controlled. This parameter is only enabled when **Set and Clear** is selected for **Synchronous Settings**.

A setting of **Clear Overrides Set** corresponds to the native operation of the flip-flop primitive. This setting will result in a more efficient implementation when asynchronous controls are not requested. A setting of **Set Overrides Clear** can only be implemented using logic in the LUTs preceding the output register.

The default setting is **Clear Overrides Set** so that the dedicated inputs on the flip-flops can be used if available.

**Synchronous Init Value:** This text box accepts a hex value whose equivalent bit width must be less than or equal to the **Output Width**. If a value is entered that has fewer bits than the **Output Width** it is padded with zeros. An invalid value is highlighted in red in the text box. This parameter is only enabled when the **Synchronous Settings** parameter is set to **Init**. The default value is 0.

### **Power On Conditions**

See the **FD-based Register** datasheet for information on the power up values for the counter. Note that if the user requests **Restrict Count** functionality, the final register has an internally used synchronous clear which may affect the power up value.

### **Parameter Values in the XCO File**

Names of XCO file parameters and their parameter values are identical to the names and values shown in the GUI, except that underscore characters (\_) are used instead of spaces. The text in an XCO file is case insensitive.

Table 3 shows the XCO file parameters and values, and summarizes the GUI defaults. The following is an example of the CSET parameters in an XCO file:

CSET component\_name = abc123 CSET output\_width = 16 CSET operation = up CSET count\_style = count\_by\_constant CSET count by value =  $1$ CSET restrict\_count = FALSE CSET count\_to\_value = MAX CSET threshold  $0 =$  FALSE CSET threshold\_0\_value = MAX CSET threshold\_1 = FALSE CSET threshold\_1\_value = MAX CSET threshold\_options = non\_registered CSET threshold\_early = TRUE CSET load = FALSE CSET ce\_override\_for\_load = FALSE CSET load\_sense = active\_high CSET create\_rpm = TRUE CSET clock\_enable = FALSE CSET ce\_overrides = ce\_overrides\_sync\_controls CSET asynchronous settings = none CSET async\_init\_value = 0000 CSET synchronous\_settings = none CSET sync\_init\_value = 0000 CSET set\_clear\_priority = clear\_overrides\_set

### **Core Resource Utilization**

For an accurate measure of the usage of primitives, slices, and CLBs for a particular point solution, check the **Display Core Viewer after Generation** checkbox, in CoreGen.

# **Ordering Information**

This core is downloadable free of charge from the Xilinx IP Center (www.xilinx.com/ipcenter), for use with version 3.1i and later versions of the Xilinx Core Generator System. The Core Generator System is bundled with the Alliance and Foundation implementation tools.

#### Binary Counter V3.0

To order Xilinx software contact your local Xilinx sales representative. For information on the Xilinx sales office nearest you, please refer to:

http://www.xilinx.com/company/sales.htm.

#### **Table 3: Default Values and XCO File Values**

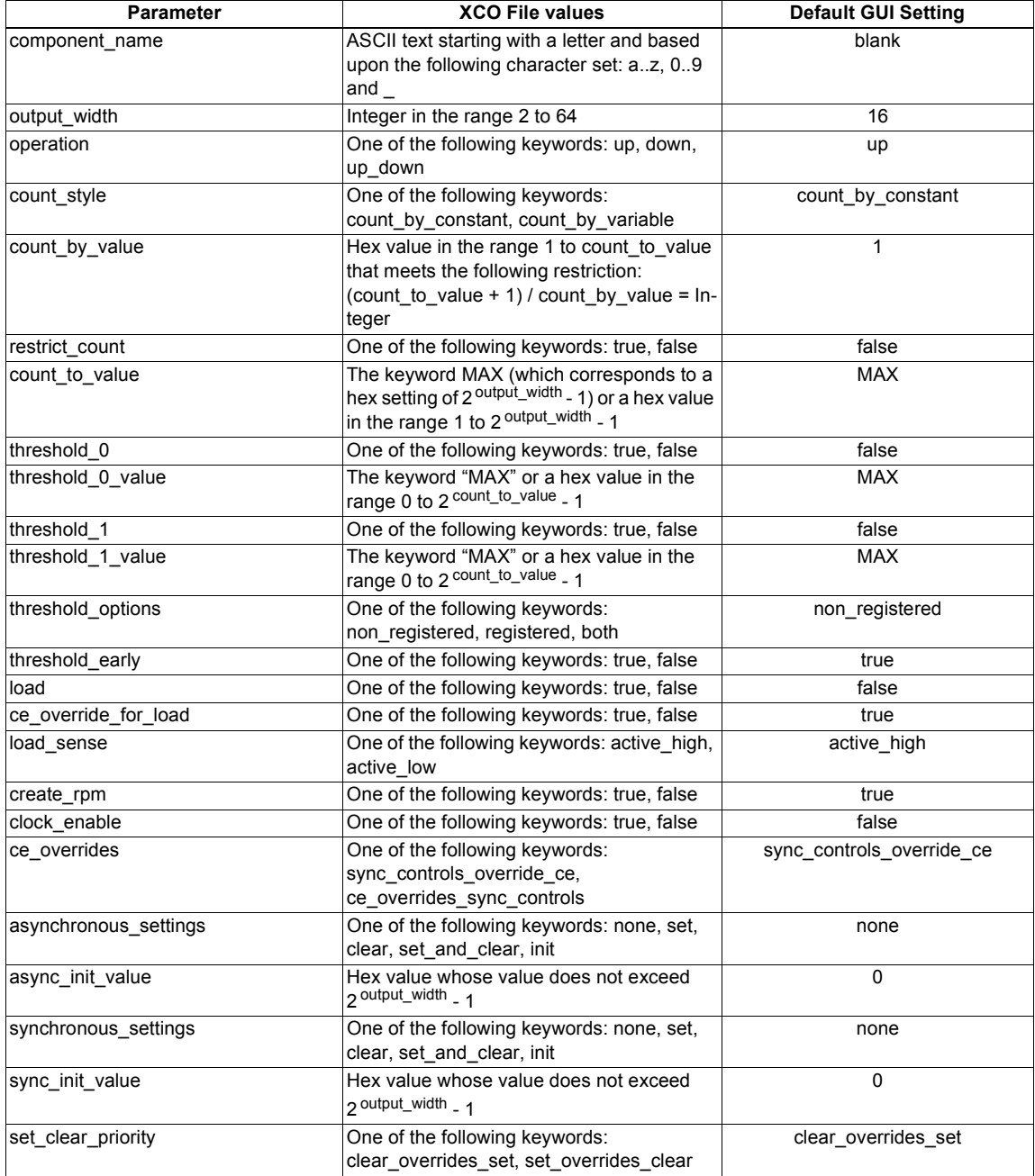